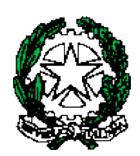

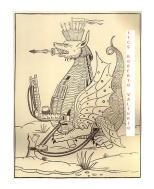

**ISTITUTO TECNICO ECONOMICO STATALE "ROBERTO VALTURIO"**

Via Grazia Deledda n° 4 47923 Rimini – RN cod.Ist.RNTD01000T c.f. 82009090406

**■ 0541380099 - 0541380074 - www.valturio.it - □rntd01000t@istruzione.it** 

Rimini, 28 novembre 2023

**A Studenti e Genitori delle classi prime e seconde Ai Docenti Al Personale ATA Sito Web**

## **Circolare n. 255**

## **OGGETTO: Sistema di Orientamento scuole secondarie di secondo grado e accesso alla piattaforma UNICA – classi del biennio**

Con il D.M. n. 328 del 22 dicembre 2022 il Ministero dell'Istruzione e del Merito ha adottato le Linee guida per l'Orientamento, riforma prevista dal Piano Nazionale di Ripresa e Resilienza (PNRR).

A tal fine, si comunica che è attiva la nuova piattaforma digitale UNICA, messa a disposizione dal Ministero dell'Istruzione e del Merito, con l'obiettivo di fornire agli studenti e alle loro famiglie nuovi servizi per l'orientamento e ottimizzare l'accesso alla fruizione dei servizi digitali già esistenti.

La piattaforma è raggiungibile al seguente link: https://unica.istruzione.gov.it/it. È possibile effettuare l'accesso come segue:

- Genitori e studenti con SPID e/o Carta di Identità Elettronica, possono accedere direttamente cliccando su "Accedi" (in alto a destra della home page) e scegliere successivamente la relativa modalità di accesso;
- Studenti che non sono in possesso di SPID o Carta di Identità Elettronica potranno generare le credenziali e accedere secondo la procedura seguente:
	- o cliccare su "Accedi" (in alto a destra della home page di UNICA);
	- o cliccare su "Registrati" in basso a destra ("Sei un nuovo utente? Registrati");
	- o cliccare su "Procedi con la registrazione";
	- o inserire il proprio codice fiscale e cliccare su "Passaggio 2";
	- o inserire i dati anagrafici compresa l'email, accettando termini e condizioni per il servizio e il trattamento dei dati personali;
	- o nel "Passaggio 3" verificare di aver inserito correttamente i propri dati, eventualmente correggere e confermare;
	- o consultare il proprio indirizzo email e cliccare sul relativo link appena ricevuto;
	- o consultare nuovamente il proprio indirizzo email, prendere nota delle credenziali con password temporanea di accesso contenuti in una nuova email;
	- o tornare su https://unica.istruzione.gov.it/it, quindi "Accedi", inserire le credenziali appena ricevute, modificare la password temporanea e accedere alla piattaforma.

**Il Dirigente Scolastico Prof. Marco Bugli** Firma autografa sostituita da indicazioni a mezzo stampa ai sensi dell'art. 3, comma 2, del D.lgs. n. 39/1993

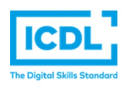

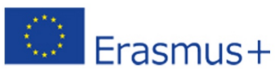

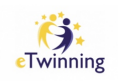